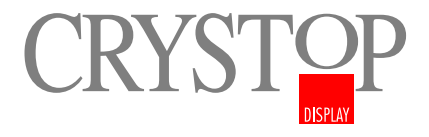

## AutoSat2DVB Programm - Aktualisierung per Satellit

Im folgenden Beispiel soll gezeigt werden, wie neue Programme der Programmliste via Satellit hinzugefügt werden können.

In unserem Beispiel wird das Radioprogramm "harmony fm" in der Programmliste ergänzt.

Für eine gezielte Programmergänzung werden folgende Daten benötigt: Satellit: **ASTRA 1** Frequenz: 12633 MHz Symbolrate: 22000 Polarisation: horzizontal

Diese Daten erhalten Sie aus Satellitenzeitschriften wie z.B. Infosat etc.

Zunächst muß die Satellitenanlage auf den gewünschten Satelliten positioniert werden. Schalten Sie hierzu die AutoSat2 DVB Anlage ein und wählen Sie einen Programmplatz auf dem gewünschten Satelliten (in unserem Falle ZDF).

Drücken Sie die **Menu** Taste auf Ihrer Fernbedienung und bewegen Sie den Pfeil auf das Untermenu RECEIVER / Sender. Rufen Sie dieses Menu durch Bestätigung der **OK** Taste an Ihrer Fernbedienung auf. Sie sehen jetzt folgendes DVB Hauptmenü.

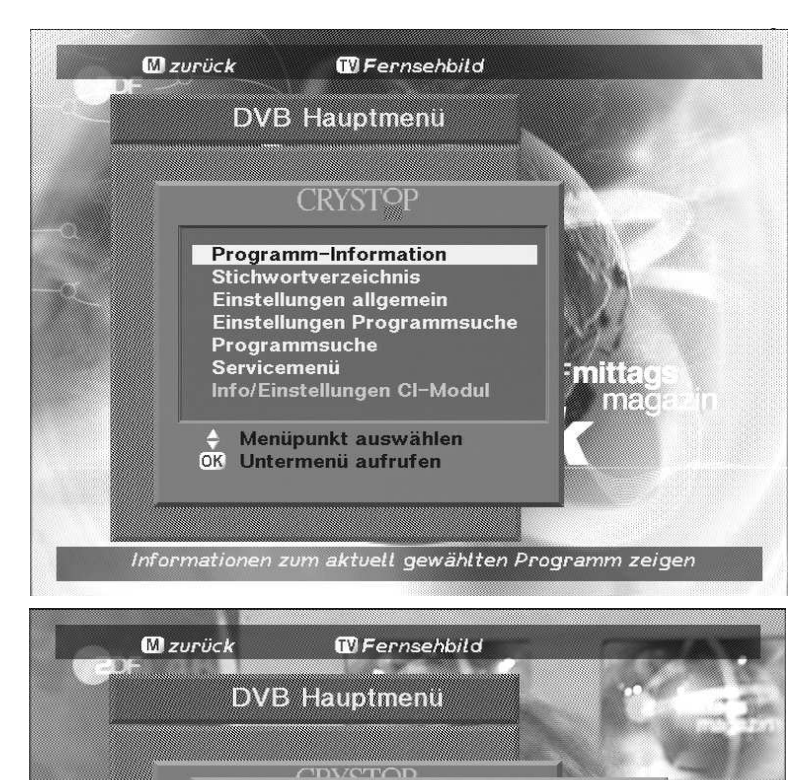

Einstellungen Programmsuche

Zuordnung des Satelliten zum Schaltkriterium

**ASTRA1** 

**HOTBIRD**<br>ASTRA 2

nur freie

Zuordnung Satellit A ....:

Zuordnung Satellit B ....:<br>Zuordnung Satellit C ....:

Zuordnung Satellit D ....:

Programme suchen ......: Symbolraten eingeben

Menüpunkt auswählen Satellit auswählen

Kontrollieren Sie zunächst im Untermenü "**Einstellungen Programmsuche**" die Parameter.

Da es auf den digitalen Satelliten eine Flut von Programmen gibt, sollte die Option "**nur freie**" bei dem Punkt "Programme suchen" ausgewählt werden. Wird die Einstellung "alle" verwendet, so werden auch verschlüsselte Programme abgespeichert, die wiederum nur mit den passenden Pay-TV Karten entschlüsselt werden können. Hierzu ist dann die DVB-CI Variante notwendig.

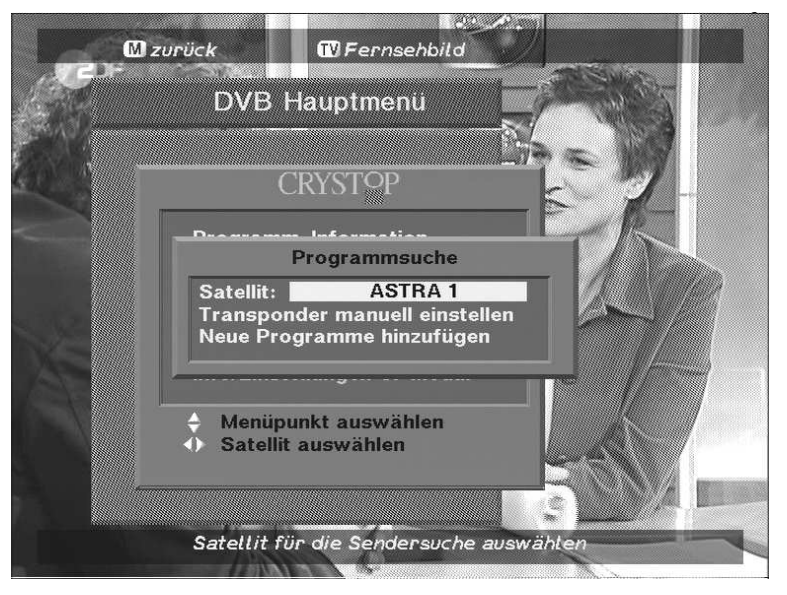

Im Untermenü "Programmsuche" wird der gewünschte Satellit ausgewählt. Wichtig ist hierbei, dass Sie Ihre Antennenanlage auch auf diesen Satelliten ausgerichtet haben.

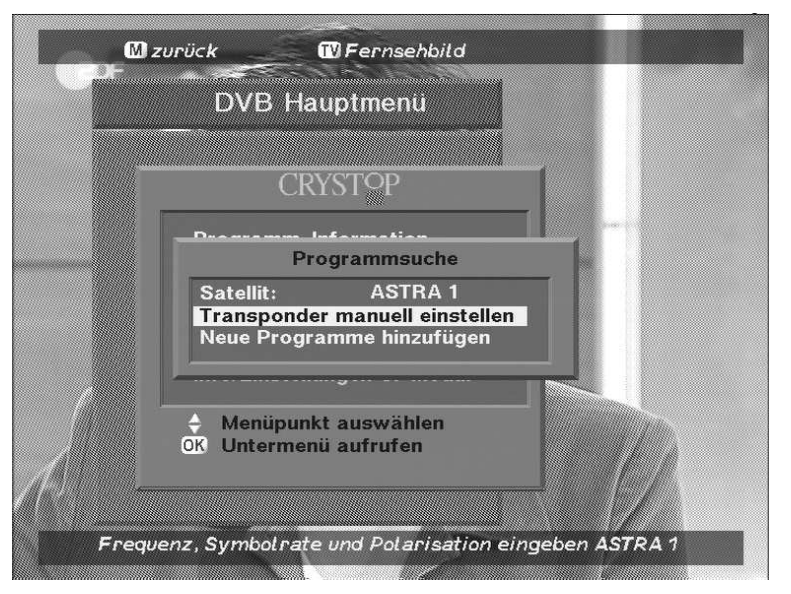

Soll nur ein bestimmtes Programm (in unserem Falle harmony fm) akualisiert werden, so wird "Transponder manuell **einstellen**" gewählt.

Wird dieser Punkt nicht gewählt und statt dessen gleich der Punkt "Neue Programme hinzufügen" ausgewählt, so werden an die Programmliste alle neu hinzugekommenen Programme angehängt. Dies können dann durchaus 100 und mehr Programme sein und die bisherige übersichtliche Programmliste unnötig aufblähen.

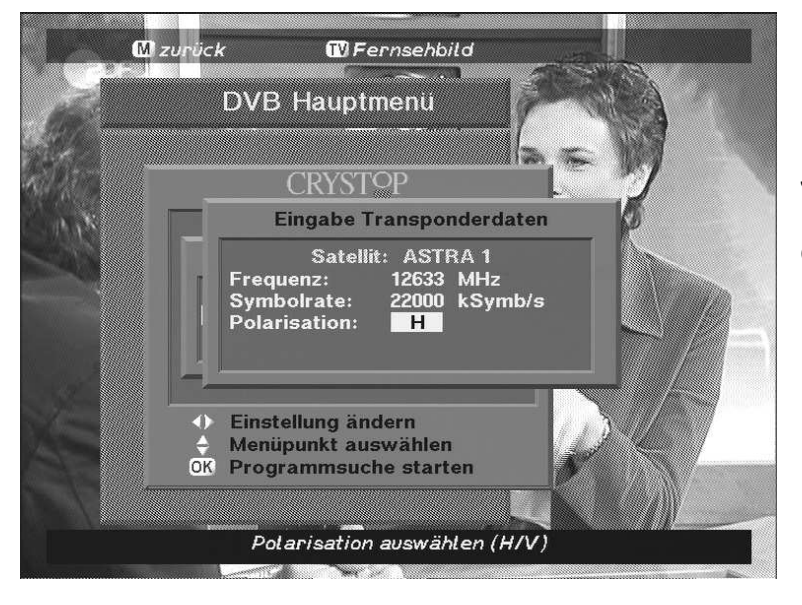

Jetzt werden noch die eingangs erwähnten Daten für das gewünschte Programm eingegeben und mit der **OK**-Taste die Programmsuche gestartet.

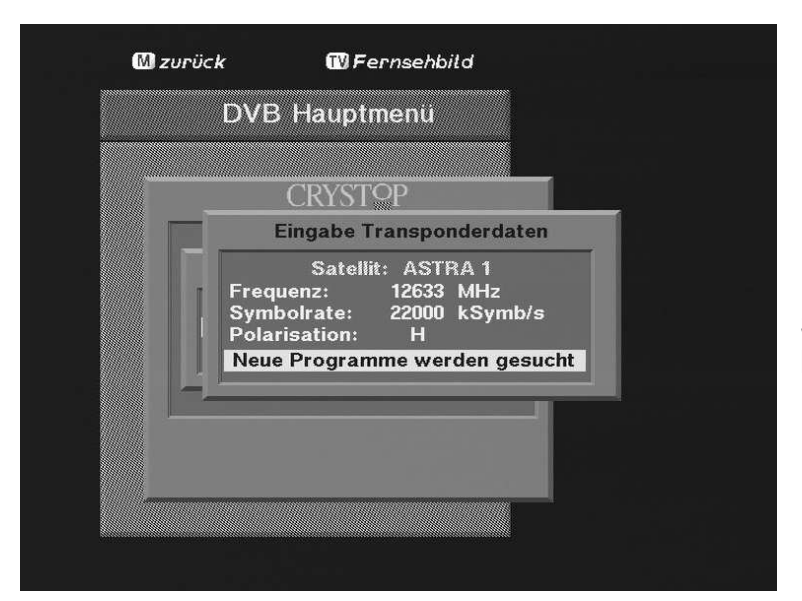

Der Satellitenreceiver quittiert nun die Suche. Dieser Vorgang kann bis zu einer Minute in Anspruch nehmen.

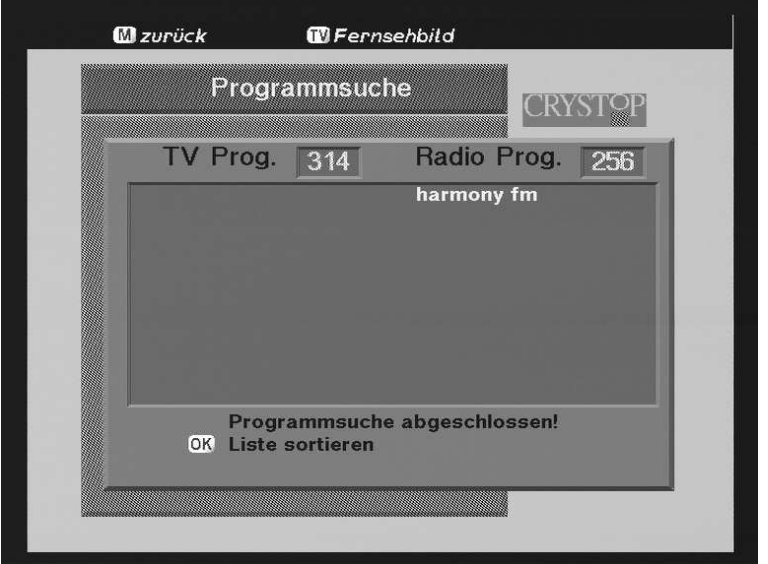

Nach erfolgreicher Suche werden die neuen Programme, die unter der eingegeben Frequenz, Polarisation und Symbolrate gefunden wurden, angezeigt. Mit der **Menu**-Taste wird die Suche wieder beendet.

Es empfiehlt sich die Liste nicht alphabetisch zu sortieren, da dieser Vorgang nicht rückgängig gemacht werden kann und bei mehr als 200 Programmen eine alphabetische Reihenfolge eher umständlich ist.